April 2024

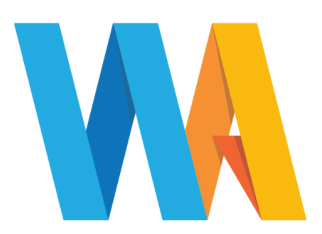

Dear Parent/Guardian

## **YEAR 10 VIRTUAL PARENTS EVENING Tuesday 7 & Tuesday 14 May, 4:00 - 7:30 pm**

We would like to invite you to the above online event to discuss, with their subject teachers, your child's general progress. **It is essential for your child to attend this meeting with you.**

**Appointments should be made using our online booking system.** Please refer to the parents' guide for booking appointments (on page 2 of this document) for the link to the booking system on our website. Alternatively this link can be found on the front page of our website, under the 'Useful tools for parents' section

**This meeting will take place via a secure video link which can be found by logging into the parents evening system where you made your appointment.** In order to make video calls you need to have, at a minimum, a device with a microphone and speaker and a compatible web browser.

iPhone/iPad: Safari Android: Chrome or Firefox Linux: Chrome or Firefox

Mac: Safari, Chrome or Firefox Windows: Chrome, Firefox or Microsoft Edge

Video meetings can be accessed via a smartphone with a front-facing camera, or a laptop/computer with a webcam. Should you have a headset (or earphones with a microphone), this will help to reduce echo.

Appointment slots are available to book online from **Monday 22 April 2024.**

If you experience any difficulties accessing our online booking system, please email [office@westfieldacademy.co.uk](mailto:office@westfieldacademy.co.uk)

We look forward to seeing you on Tuesday 7 or Tuesday 14 May 2024.

Yours faithfully

Iylan

**Mr D Mahoney Miss A Mylan**

**Head of Year 10 Deputy Head of Year 10**

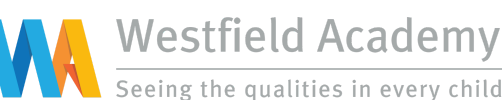

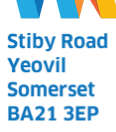

Tel: 01935 423747 Email: office@westfieldacademy.co.uk Website: www.westfieldacademy.co.uk

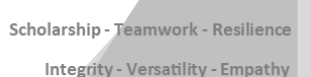

## **Parents' Guide for Booking Appointments** Click [here](https://westfieldacademy.schoolcloud.co.uk/) for the Parents Evening Booking System

**1. Log in and go to the Evening Aristotelian Academy** On the day of the video appointments, login to Parents Evening at the usual web address for your school, or click the You have upcoming appointments which take login link from the bottom of the email confirmation you will  $\bullet$ place by video instead of in-person. have received. Once logged in you will see a notice that you have upcoming **Video Appointments** video appointments and under this the details of the event, along with a Join Video Appointments button. This will become available 60 minutes before your first appointment. Press the button below to access the video call prior to the start of your first appointment. **Video Parents Evening - M** First appointment: 26/03/2020 15:50 Join Video Appointments **2. The Video Call screen Aristotelian Academy** When you click Join Video Appointments the video call screen will be displayed. You may at this point be asked if Now: Miss K Burrows Art you wish to allow access to your camera/microphone, in Up Next: Mrs F Turner Class 7D in 3:57 which case please click yes. On this screen you can see the following: At the top left the teacher name (and subject details) for the current and next appointment At the top right a countdown to the start of the appointment. At the bottom the controls for the microphone and camera (once a teacher is available or you are in a call these also **Start Appointment** show a pick up and hang up button). In the middle, when your appointment is due to start, the Start Appointment button.Schedule 16:35 Miss K Burrows Art  $16:40$ Mrs F Turner Class 7D

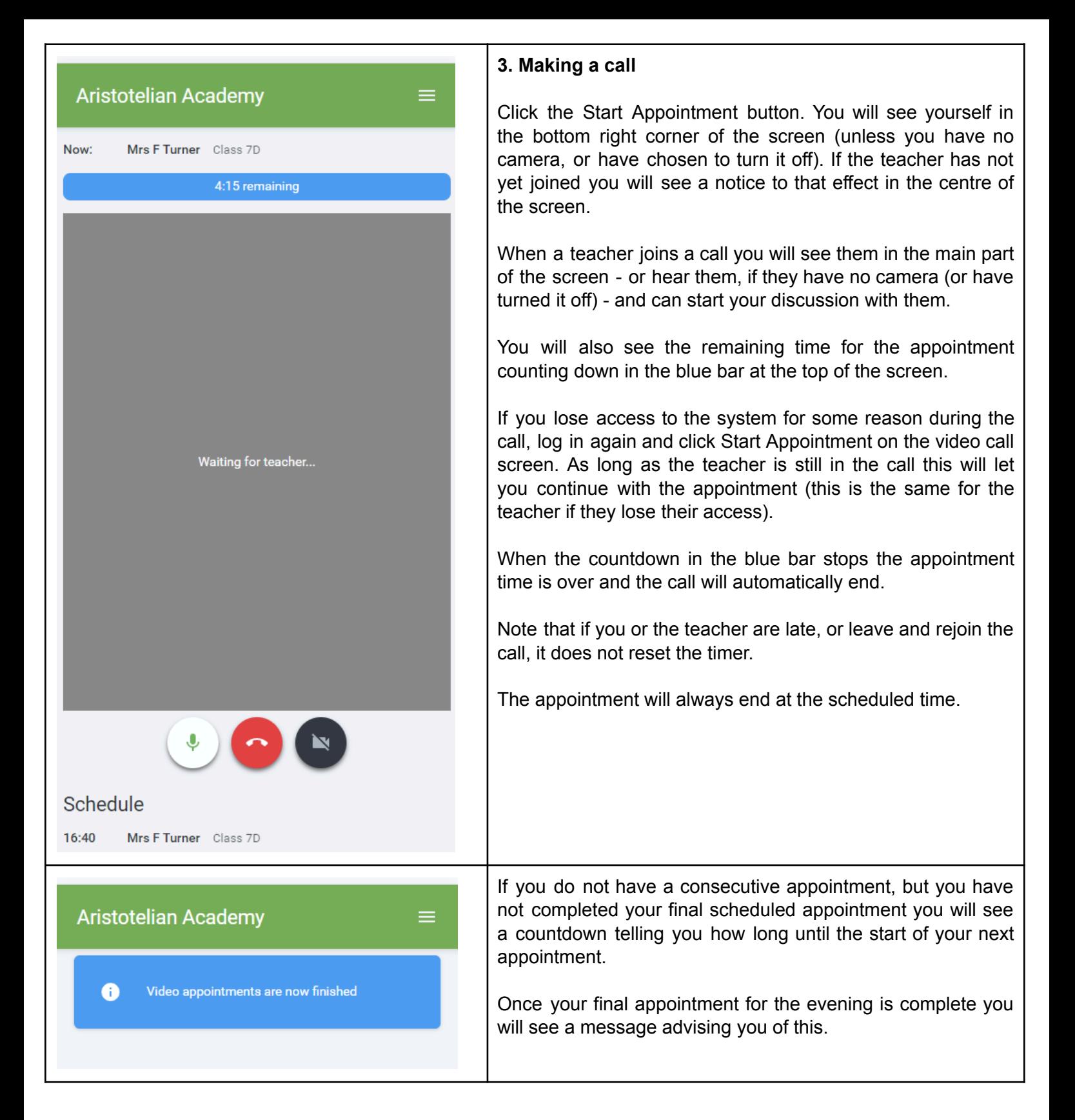